# **Evidência de Testes**

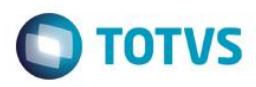

# **Evidência de Testes**

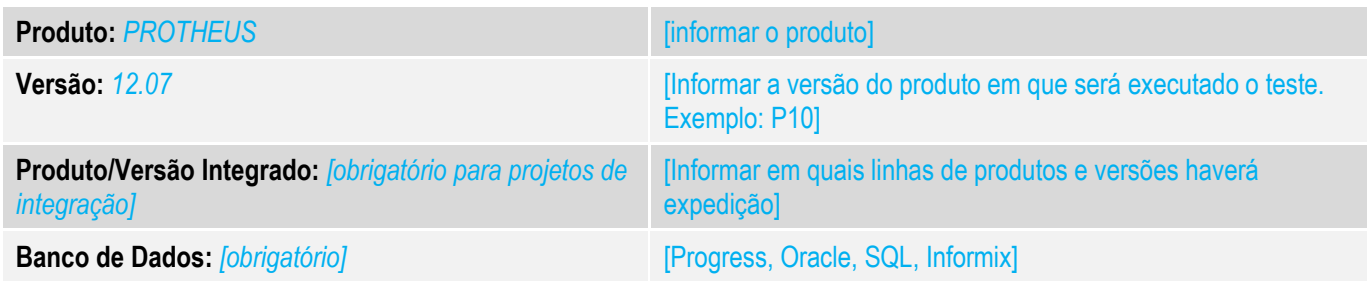

### **1. Evidência e sequência do passo a passo** *[obrigatório]*

### **Teste Unitário (Codificação)**

1 – Configure o monitor de integração confome o link abaixo <http://tdn.totvs.com.br/pages/releaseview.action?pageId=219696293>

### 2- No SIGALOJA, realize uma venda.

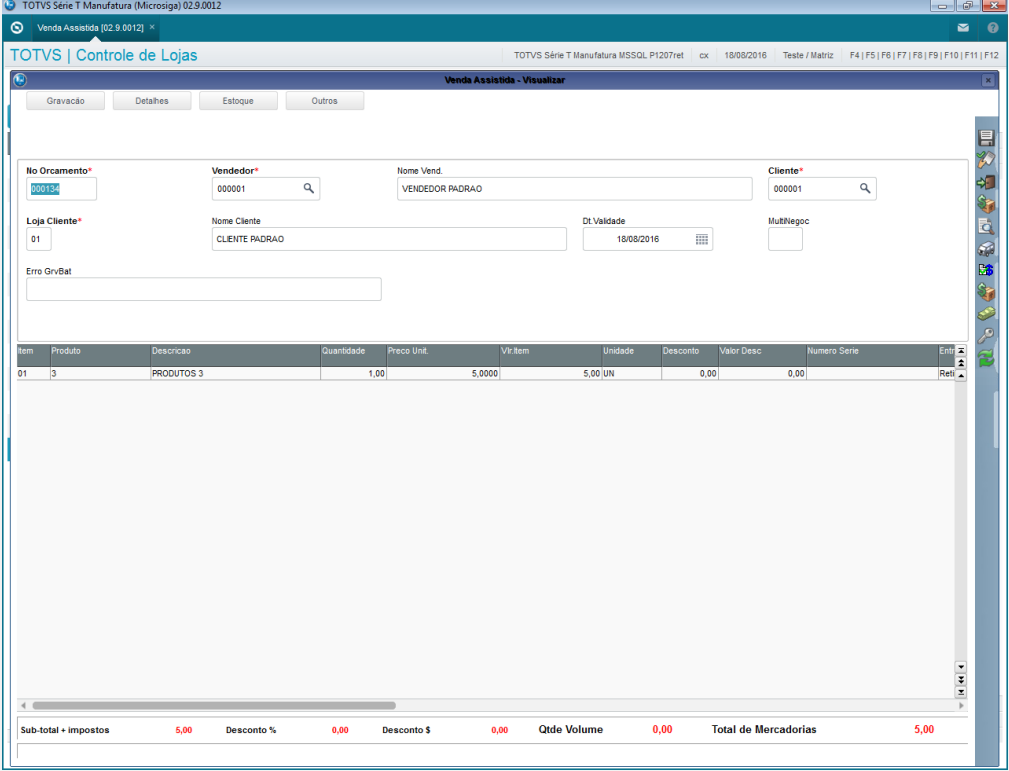

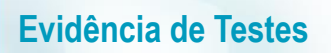

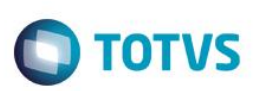

### 3- No monitor de integração ERP (LOJA781) configure corretamente os parâmetros para efetuar a busca.

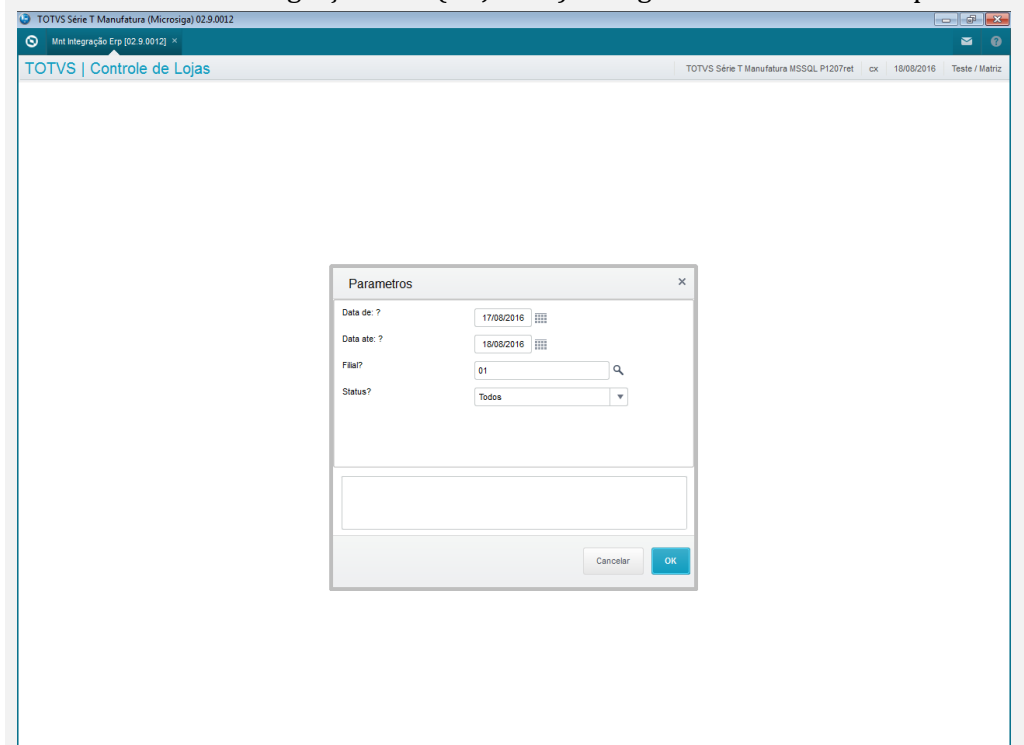

### 4- Verifique se retornou a venda que foi finalizada anteriormente.

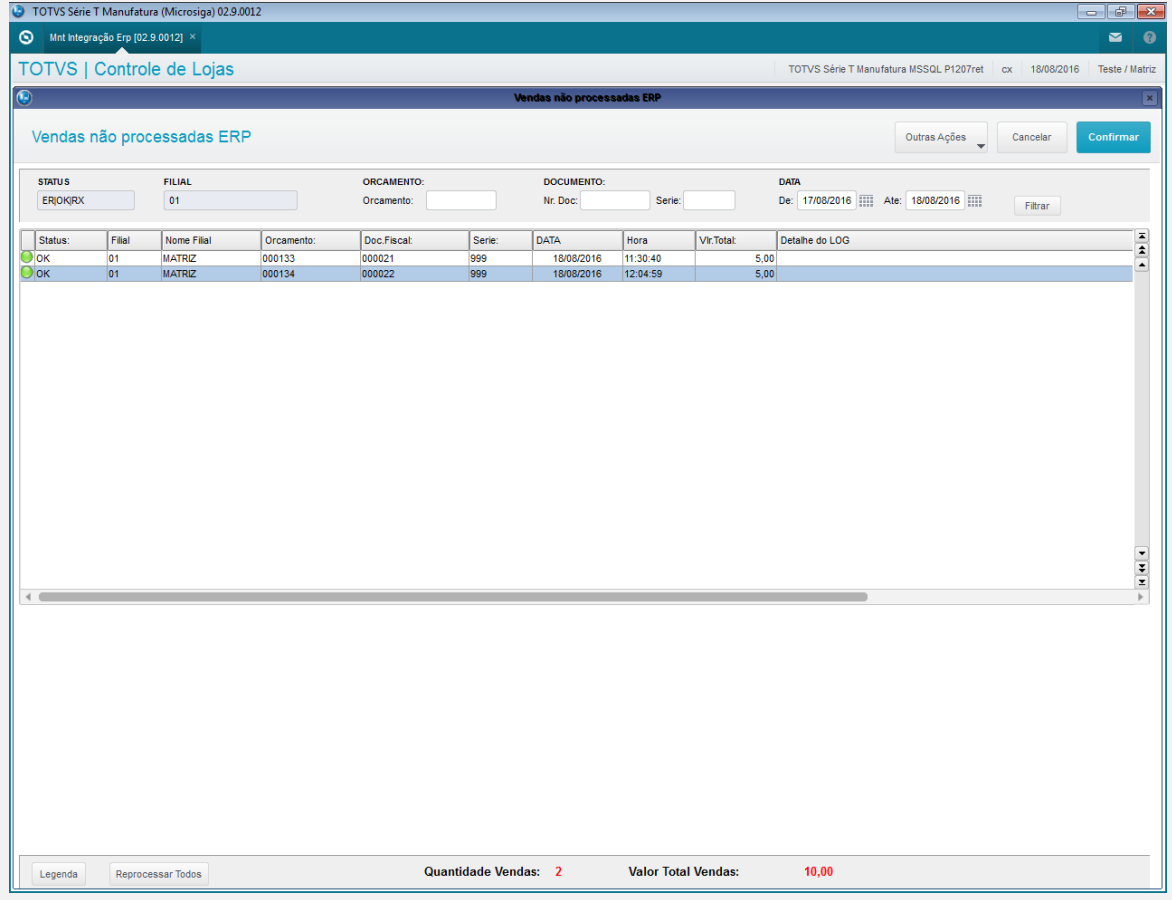

# Este documento é de propriedade da TOTVS. Todos os direitos reservados.  $\odot$

# **Evidência de Testes**

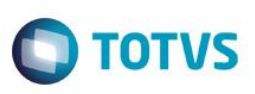

**Teste Integrado (Equipe de Testes)**

[Descrever a sequência dos testes realizados em detalhes e os resultados atingidos. O Print Screen de telas é opcional]

**Teste Automatizado (Central de Automação)** *[Opcional]* [Informar as suítes executadas e descrever os resultados atingidos]

**Dicionário de Dados (Codificação)** *[Opcional]* [O objetivo é incluir o print-screen da tela do dicionário de dados atualizado quando necessário.]

**2. Outras Evidências** 

O objetivo é indicar para a equipe de Testes que a informação criada deve ser validada, como por exemplo, publicação de ponto de entrada, etc.